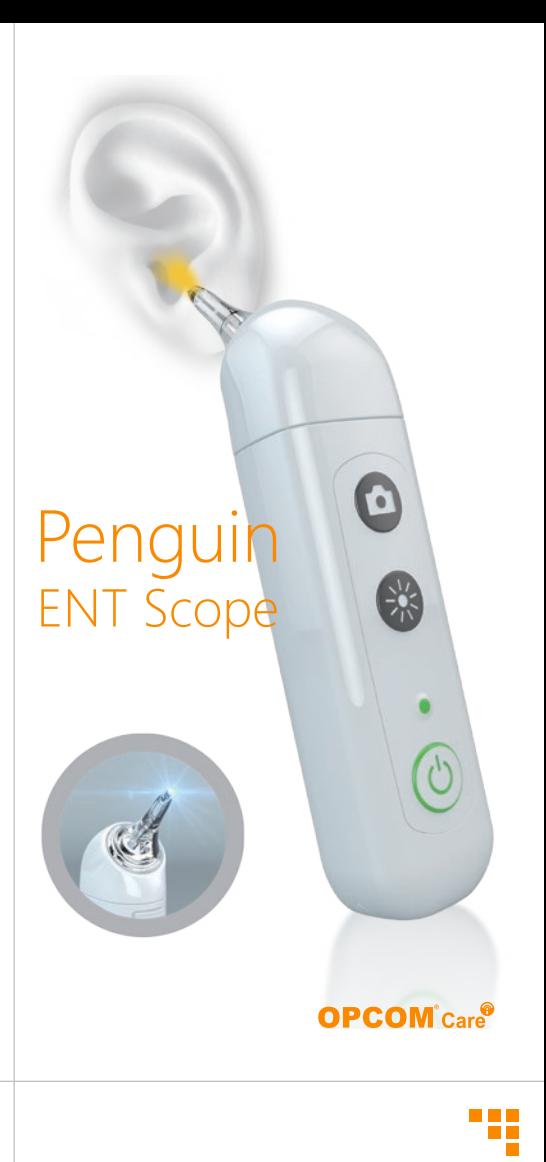

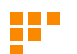

## **Operation**

**For detailed warranty information,Please visit www.opcom.com**

#### **1. Download App**

#### **2. Paring Device to Mobile Device :**

#### **3. Live View :**

#### **4. Remark :**

Turn on Wi-Fi on your mobile device, connect to Penguin\_xxxxxxxxxxx from the Wi-Fi list.

- To download mobile application to your Mobile device:
- Android: Go to Google play download "OPCOM Care" App.
- iOS: Go to App store download "OPCOM Care" App.

OPCOM Care unit to Mobile Device:

- (Option)USB On To Go ( OTG ) Mode : Plug micro USB into micro USB port at the bottom of OPCOM Care Unit.
- Plug another head of micro USB into OPCOM Care System Tablet.

Open application from your Mobile or OPCOM Care System Tablet.

Mobile / Application User's Manual available at:

### www.opcom.com

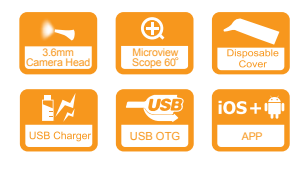

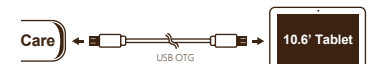

### **Quick Guide** CL480P

### **OPCOM** *Penguin*

A personal health scope to check yours and your loved ones ears, nose,eyes, skin and, hair.With its built-in mini 310K Pixels camera in the 3.6mm head, pictures and videos can be captured for real-time viewing, or video that can be stored in your personal files and forwarded to a medical professional for review and diagnosis. Easy to use on small children and infants or pets….

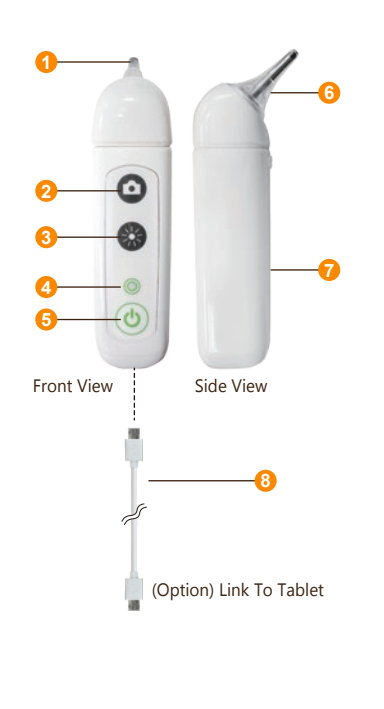

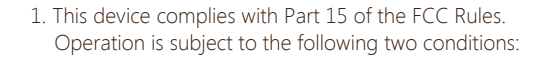

- (1) This device may not cause harmful interference,and
- (2) This device must accept any interference received, including interference that may cause undesired operation.

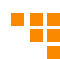

2. Changes or modifications not expressly approved by the party responsible for compliance could void the user's authority to operate the equipment.

NOTE : This equipment has been tested and found to comply with the limits for a Class B digital device, pursuant to Part 15 of the FCC Rules. These limits are designed to provide reasonable protection against harmful interference in a residential installation.

This equipment generates uses and can radiate radio frequency energy and, if not installed and used in accordance with the instructions, may cause harmful interference to radio communications. However, there is no guarantee that interference will not occur in a particular installation. If this equipment does cause harmful interference to radio or television reception, which can be determined by turning the equipment off and on, the user is encouraged to try to correct the interference by one or more of the following measures:

Reorient or relocate the receiving antenna.

Increase the separation between the equipment and receiver.

Connect the equipment into an outlet on a circuit different from that to which the receiver is connected.

Consult the dealer or an experienced radio/TV technician for help.

RF warning statement:

The device has been evaluated to meet general RF exposure requirement. The device can be used in portable exposure condition without restriction.

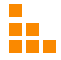

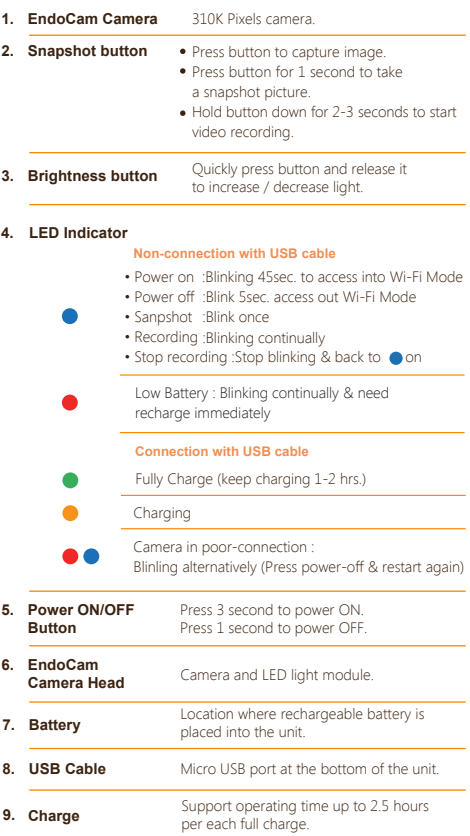

# *<b>@FCC STATEMENT*

÷.